## **ELEC 4200 Lab#7 Hierarchical Modeling & Synthesis**

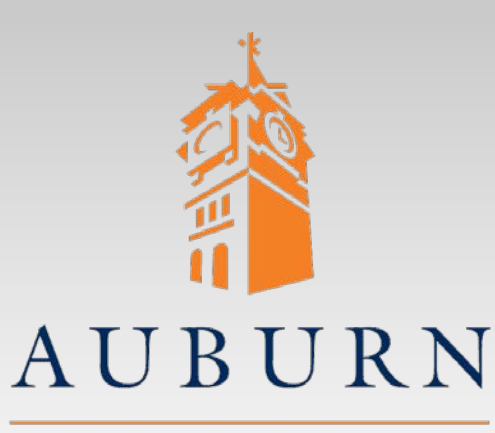

UNIVERSITY

**SAMUEL GINN COLLEGE OF ENGINEERING** 

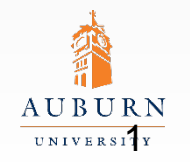

**SAMUEL GINN COLLEGE OF ENGINEERING** 

# **Specifications(1)**

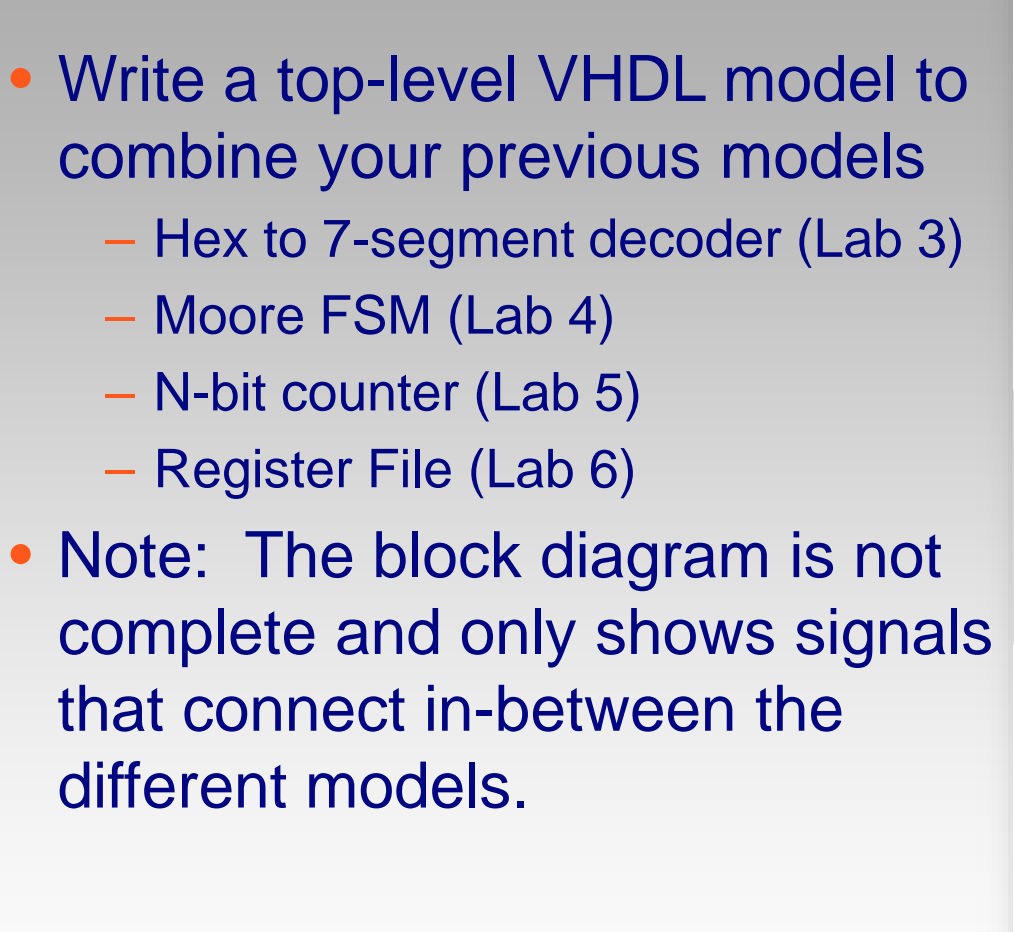

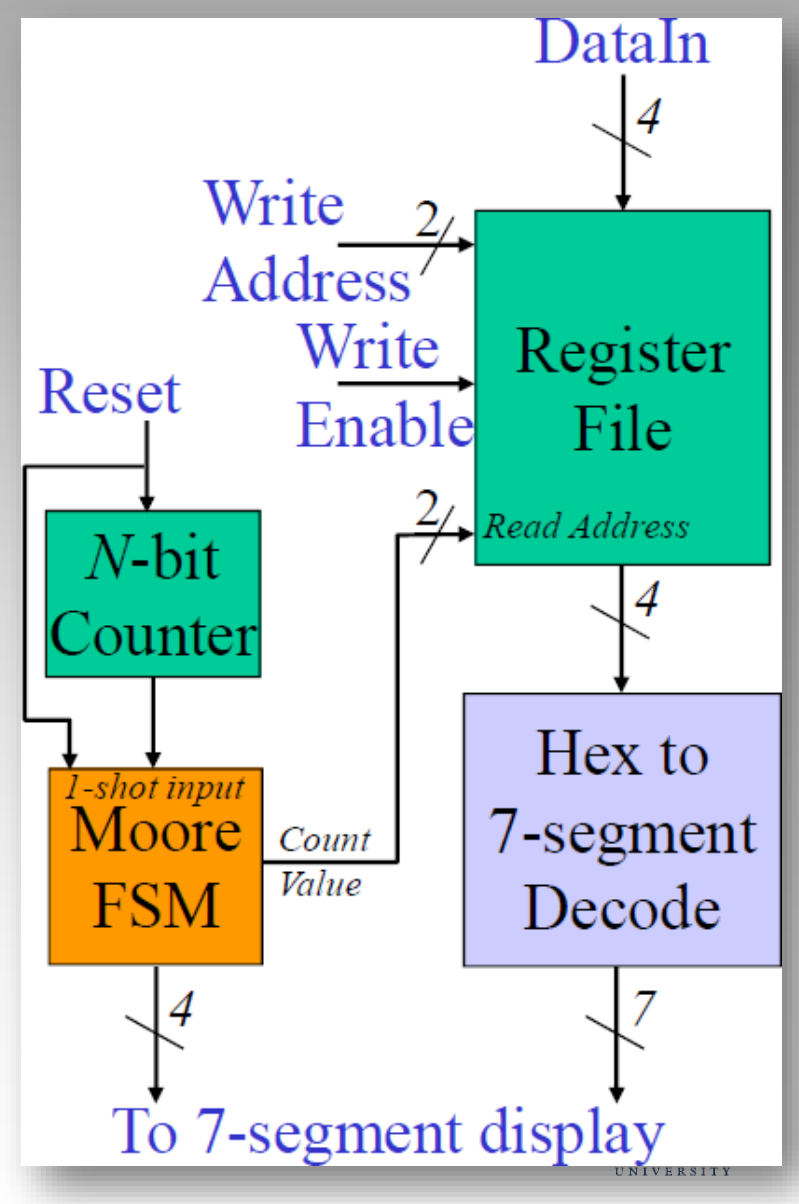

## **Specifications(2)**

- The overall circuit will be a time-multiplexed display that will display data individually to the four 7-segment displays
- Design specs
	- Hex to 7-segment decoder will convert value from the register file and supplied the A-G values to the 7-segment display
	- The Register file will take write address, data, and write enable inputs from switches (address, data) and a push button (write enable)
	- The N-bit counter MSB will supply the enable input to the FSM to advance the FSM every 2^N clock cycles
		- » Your FSM should already contain the one shot
		- » Use the parameterized register/counter with inputs tied such that the model is always counting.
	- The Moore FSM will supply
		- » Active LOW enables (AN0-3) to 7 segment display to cycle through the four displays
		- » Read address (count value) to the register file.
	- Clock input for FSM and counter will come from the 100Mhz oscillator

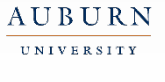

- Write a top level VHDL model to combine your previous VHDL models as per the specifications
- Determine the FPGA pin numbers for register file inputs
	- Address and Data inputs from DIP switches
	- Write Enable from Push Button

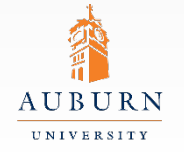

**SAMUEL GINN COLLEGE OF ENGINEERING** 

#### **Lab Exercise(1)**

- Simulate your VHDL model and verify your design using Aldec Active-HDL.
	- Set the Register File generic values to M=2 and N=4 for design verification.
- Synthesize and implement your design for the Artix-7 FPGA on the Nexys4 board.

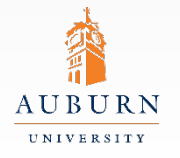

**SAMUEL GINN COLLEGE OF ENGINEERING** 

### **Lab Exercise(2)**

- You will have to experiment with the "N" value for the N-bit counter to find a speed at which the display multiplexes at a reasonable speed.
	- The display should be fast enough such that all four displays appear on at the same time, but should be slow enough to prevent blurring
	- Use the range 8<N<25 for a starting point.
- From the implementation report record the number of Slices, LUTs, and FF/latches for each value of the N-bit counter you try.
- Download your design to the FPGA and demonstrate the working circuit to the GTA

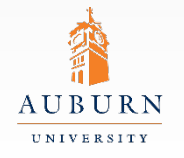

#### **Report Guidelines**

- Be sure to include all sections required by the lab manual guidelines. In addition be sure your report includes the following:
	- Verified VHDL model (Top-level and any changes needed to other models)
	- Annotated screenshots of your Aldec Active-HDL simulation results.
	- Synthesis results (LUTs, FFs, slices, etc)
	- Value of N used for the counter
	- Answers to the following questions…
	- 1. Do you think it would have been faster to create the circuit as an integrated solution instead of component by component?
	- 2. Which would be easier when it comes to debugging the circuit?

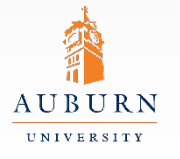